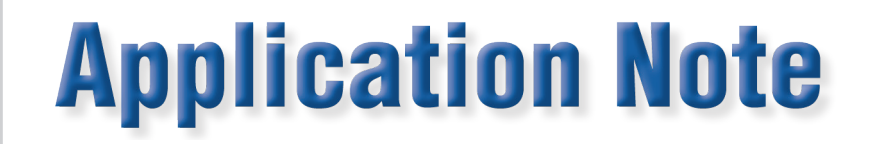

# Meter testing using command line parameters and third-party applications

Meter testing using command line parameters adds a new level of features and flexibility during meter testing. It allows the running of batch files, launching external applications, and sending serial commands to external devices. This could be used to launch meter programming applications, to change meter modes, or control an external device such as an environmental chamber.

There are two methods to use this functionality;

- 1. Meter Testing Window
- 2. Advanced Testing Window

To access either of these windows you can do so by opening the Winboard 3 application and launch the test board you wish to use. From there you can access both meter and advanced testing:

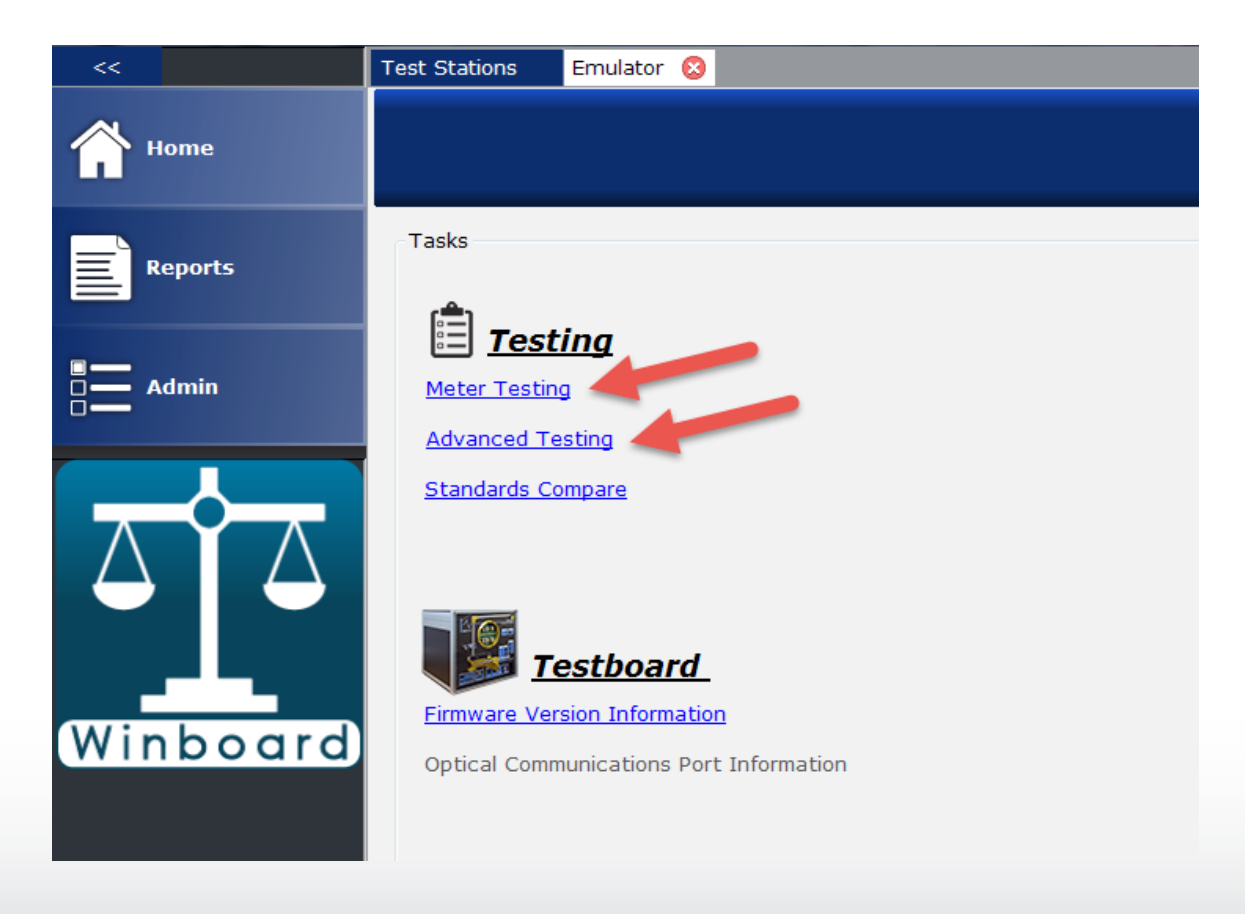

www.radianresearch.com **Radian Research, Inc.**

1

3852 Fortune Drive Lafayette, Indiana 47905

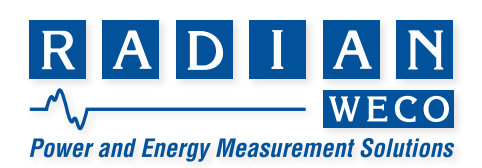

# **Meter Testing**

Meter testing allows that a command can be applied for each test step run. These steps could be set up in the meter testing window very easily, but in this example, we will create a meter test sequence with a pre-defined command set. Each time that test sequence is run the command will be executed.

## **Follow these steps to create a test sequence:**

- 1. Open Winboard 3 software
- 2. Select Admin on left window pane
- 3. Select Edit Meter Test Sequences
- 4. Select the Default Test sequence
- 5. Select Save As in top right corner
- 6. Name the sequence Program Meter, select OK
- 7. Scroll all the right of the window

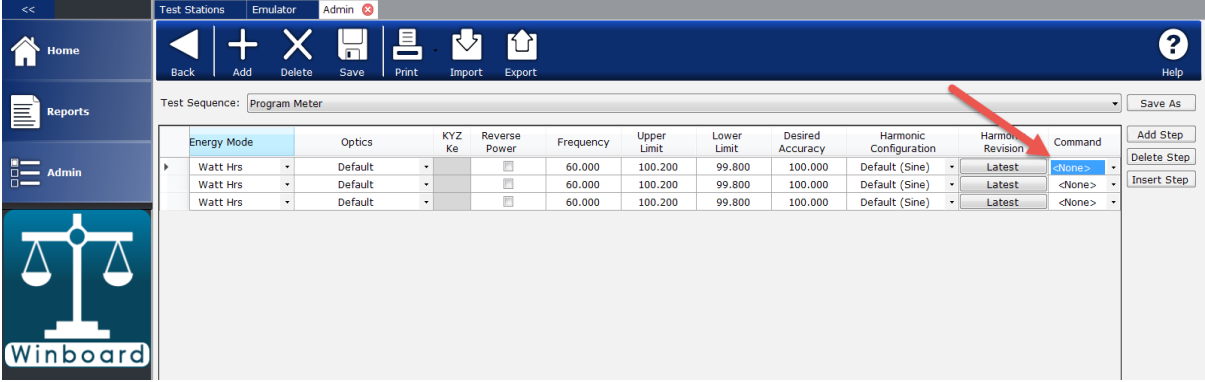

- 8. Select the drop down in the Command column. Choose Browse.
- 9. Browse to the program or batch file you wish to execute. Keep in mind it will execute before the test step starts.
- 10. In this example, we will choose Landis & Gyr 1132 Com. However, any application or batch file could be executed (.exe or .bat files).

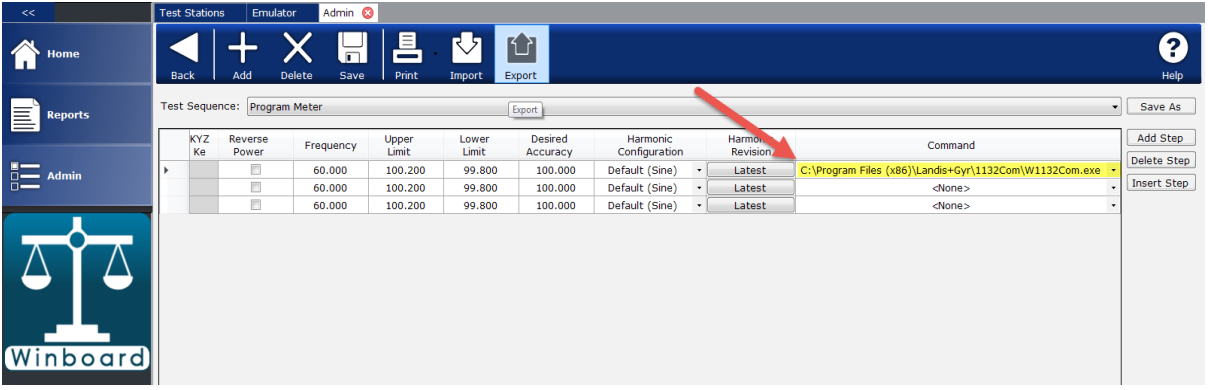

11. Select Save.

In meter testing window, select the Program Meter test sequence. When the Start button selected the unit will launch the 1132 Com application. You could interrogate or program a meter. Once the 1132 Com application is closed the test sequence will start testing on that step. A separate command can be set for each step in the sequence.

www.radianresearch.com **Radian Research, Inc.** 3852 Fortune Drive Lafayette, Indiana 47905

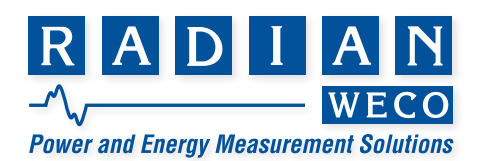

## **Advanced Testing**

Advanced testing allows a file script to be run (Example: FILETEST.TST). For each step in the script specific commands can be applied. This includes launching applications and batch files.

The file script runs a sequence of test steps that includes energy mode, voltage, current, phase, frequency, and command parameters.

#### **Example script file:**

In this example ten steps are run. When the first step starts the commands change the meter to form 9, pauses 5 seconds and runs a batch file meter\_program.bat before the test starts.

Note: Add a space after the frequency in script before starting commands. Do not use any spaces in the command parameters.

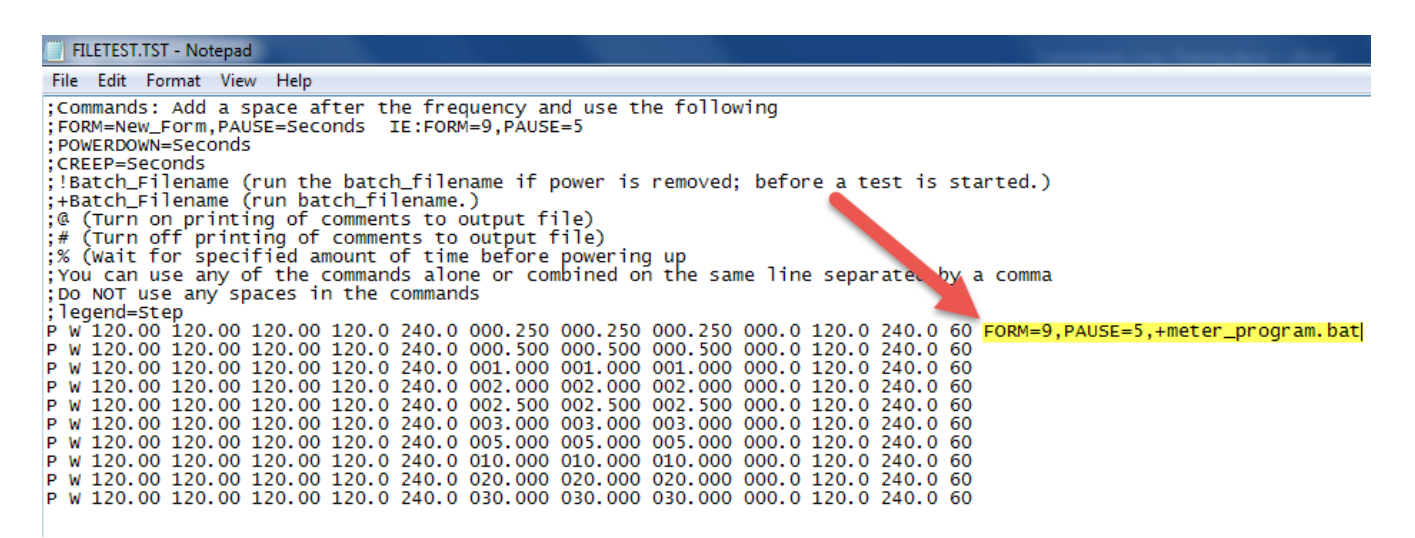

#### **The following commands are available:**

FORM=New Form PAUSE=Seconds POWERDOWN=Seconds CREEP=Seconds !Batch\_Filename (run the batch\_filename if power is removed; before a test is started.) +Batch\_Filename (run batch\_filename.) @ (Turn on printing of comments to output file) # (Turn off printing of comments to output file) % (Wait for specified amount of time before powering up Example command: FORM=9,PAUSE=5,+meter\_program.bat

www.radianresearch.com **Radian Research, Inc.** 3852 Fortune Drive Lafayette, Indiana 47905

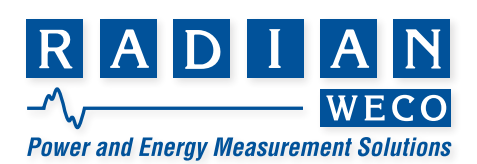

# **Running a script in Advanced Testing**

- 1. Open Advanced Testing Window
- 2. Select File Test button at top of window to enter File Test mode. In left side pane you can select a script file.

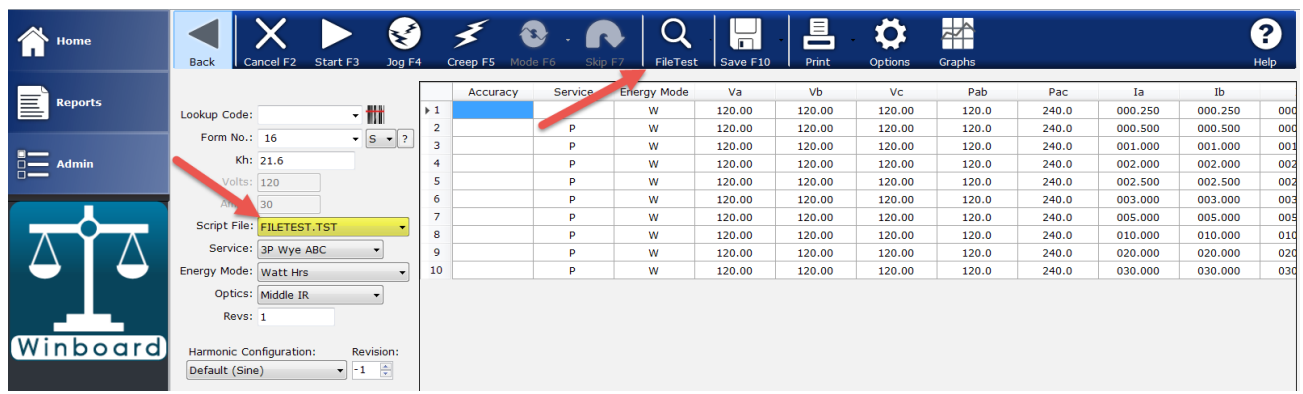

- 3. Select Start
- 4. As the test advances to each step the commands on each line will be executed.

# **Limited resources or need a solution quickly?**

If you need additional information about your project just contact us, we are here to help. We can support you at any level from telephone support, or on-site solutions for a reasonable price. Contact us at radian@radianresearch.com or call 765-449-5500. Be assured that we want to be your partner in success!

www.radianresearch.com **Radian Research, Inc.** 3852 Fortune Drive Lafayette, Indiana 47905

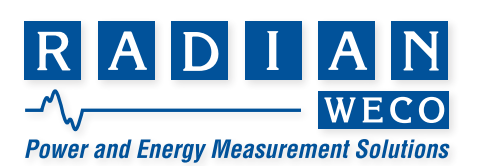